## **Procédures pour créer son compte UNSS**

Rendez vous à l'adresse suivante : http://unss.org/

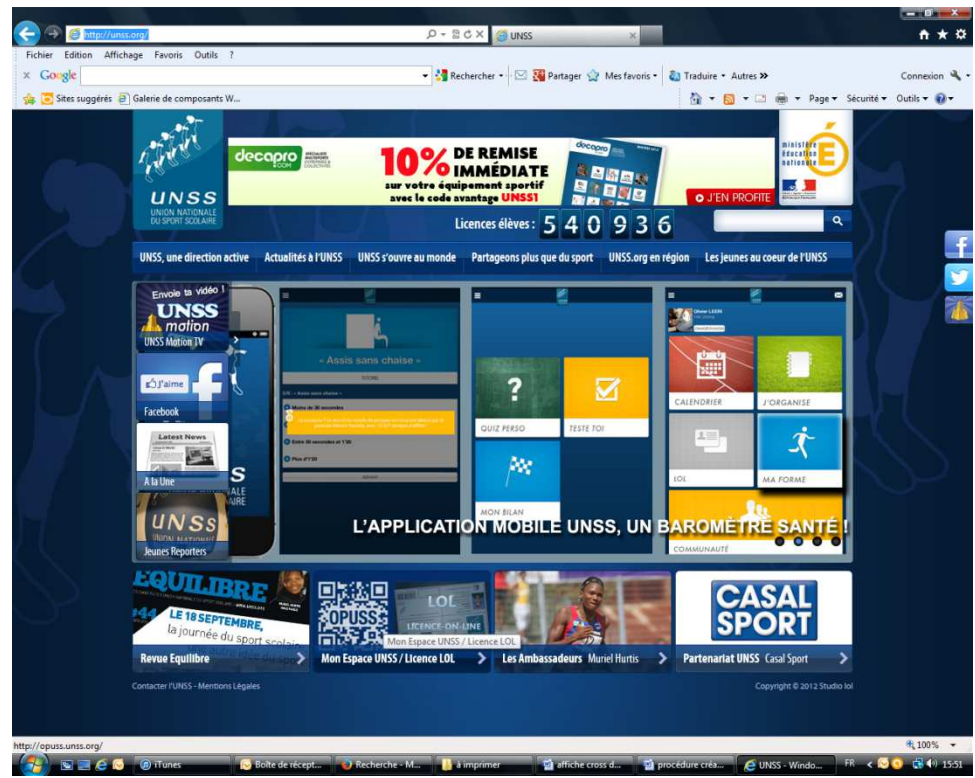

Cliquez sur « mon espace UNSS / Licence LOL »

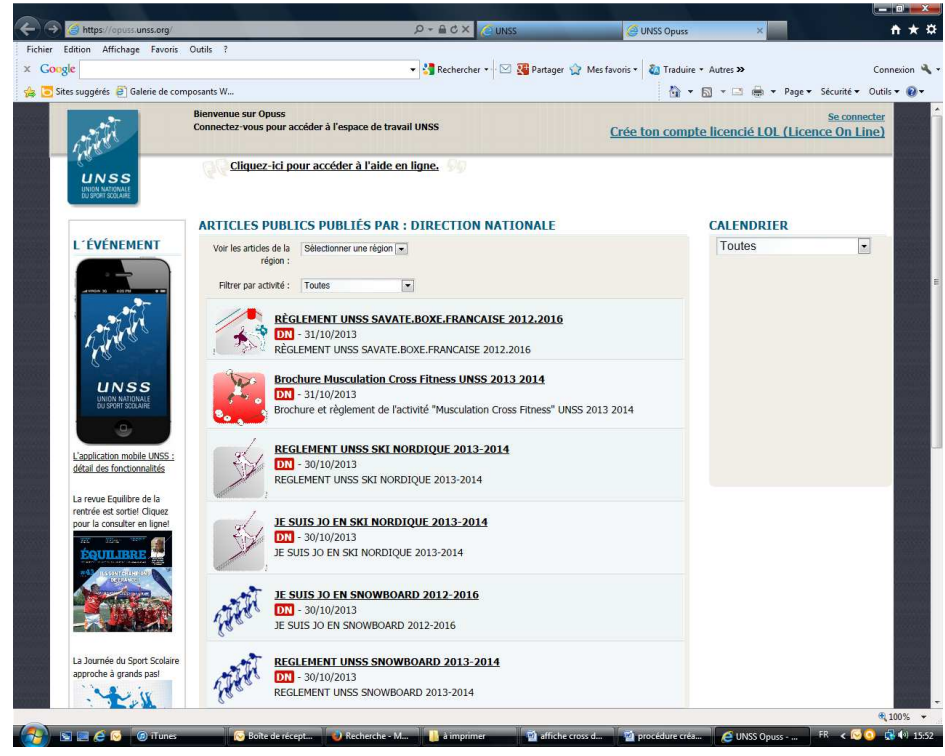

Puis sur Crée ton compte licencié LOL (licence On Line)

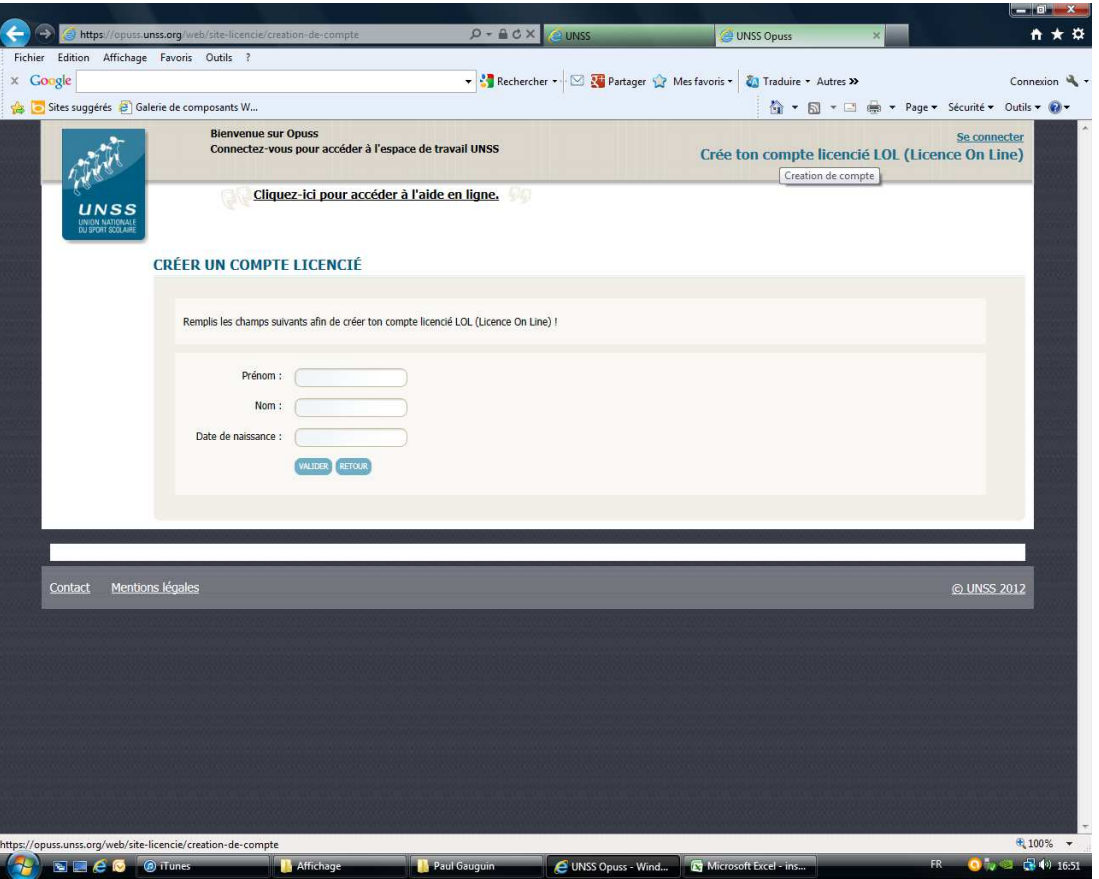

La page suivante va s'ouvrir. Je rentre mes informations (Prénom, nom et date de naissance)

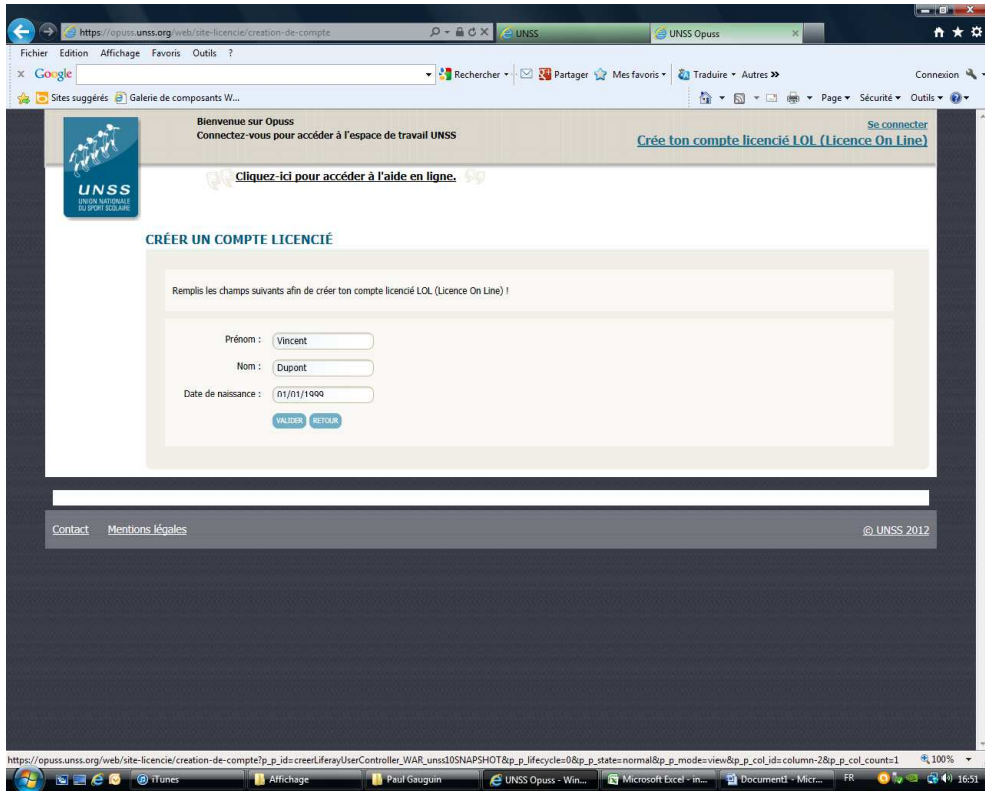

Puis je valide

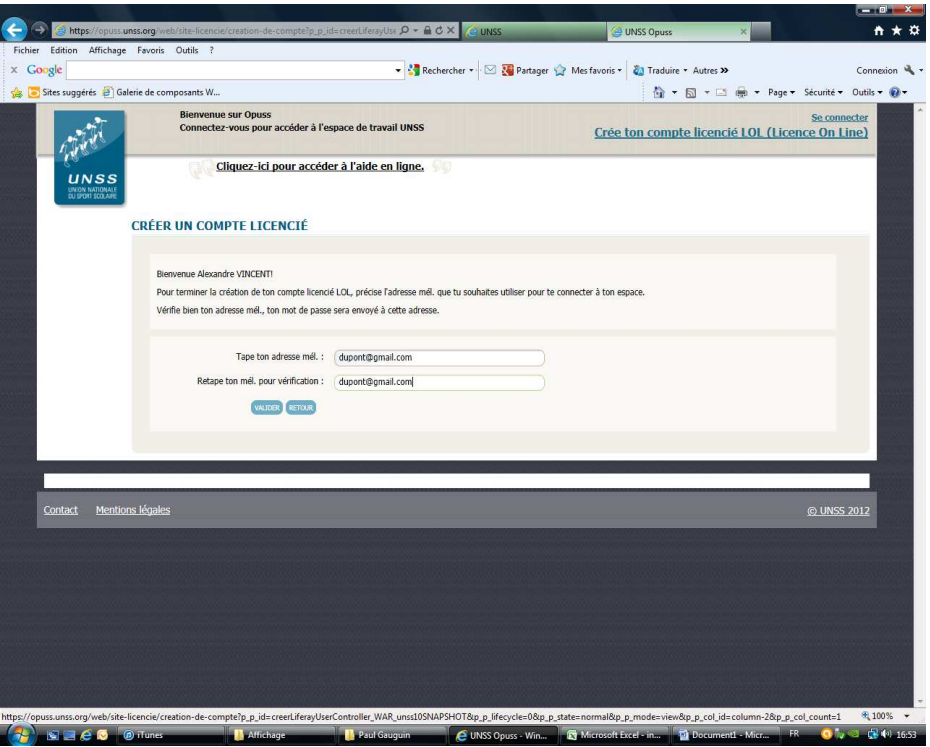

Il te suffit ensuite de préciser ton adresse mail afin que tu puisses te connecter à ton espace. Un mot de passe te sera alors envoyé à cette adresse. Je valide.

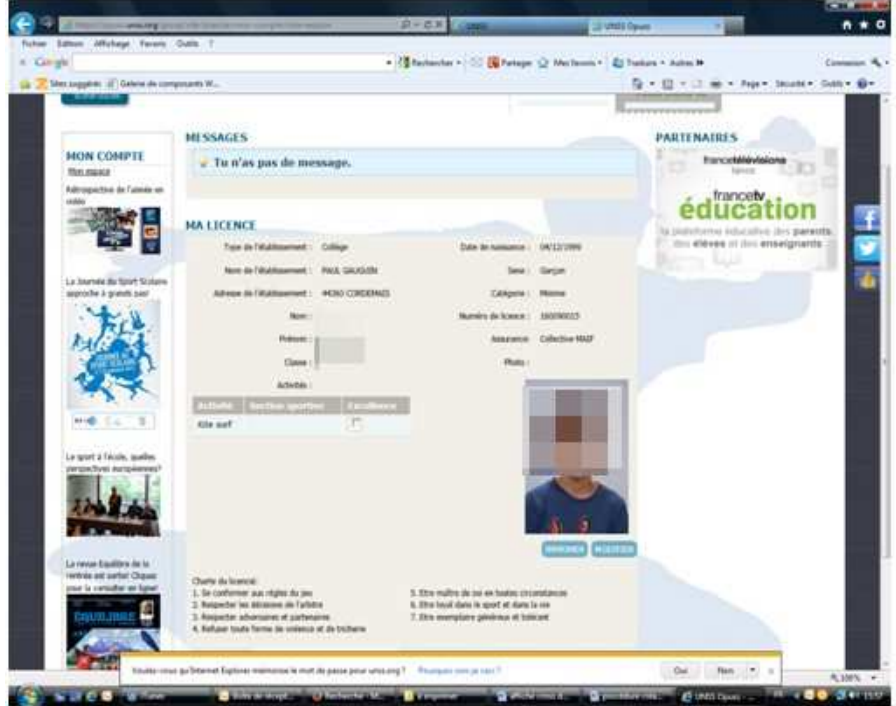

J'accède alors à mon espace personnel. Je peux alors vérifier les informations me concernant, et imprimer ma licence.